# **BDD – Brauchst Du Das?**

@KatrinRabow

# **BDD – Behaviour Driven Development**

@KatrinRabow

# Agenda

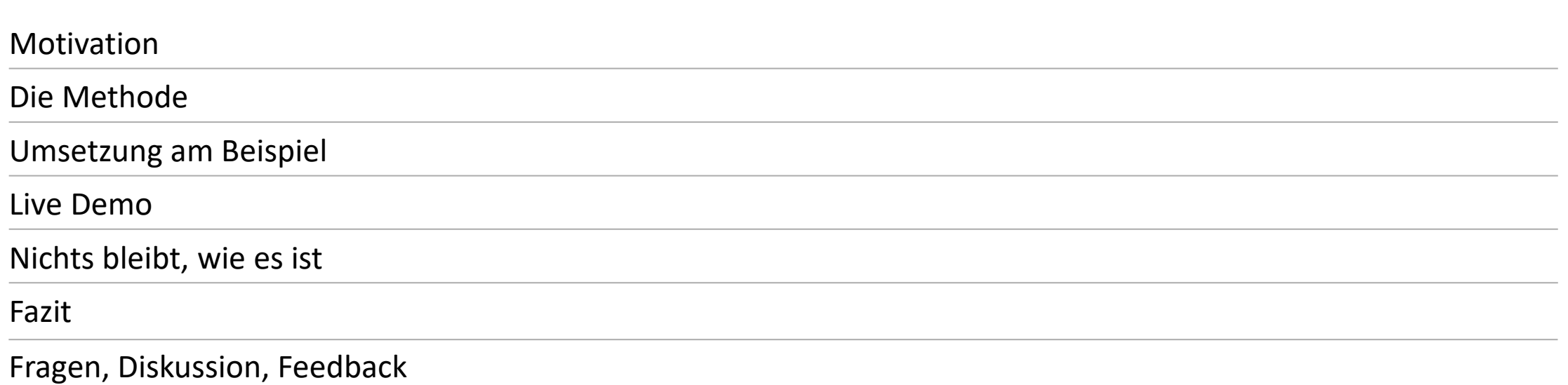

#### **Software Development in a nutshell**

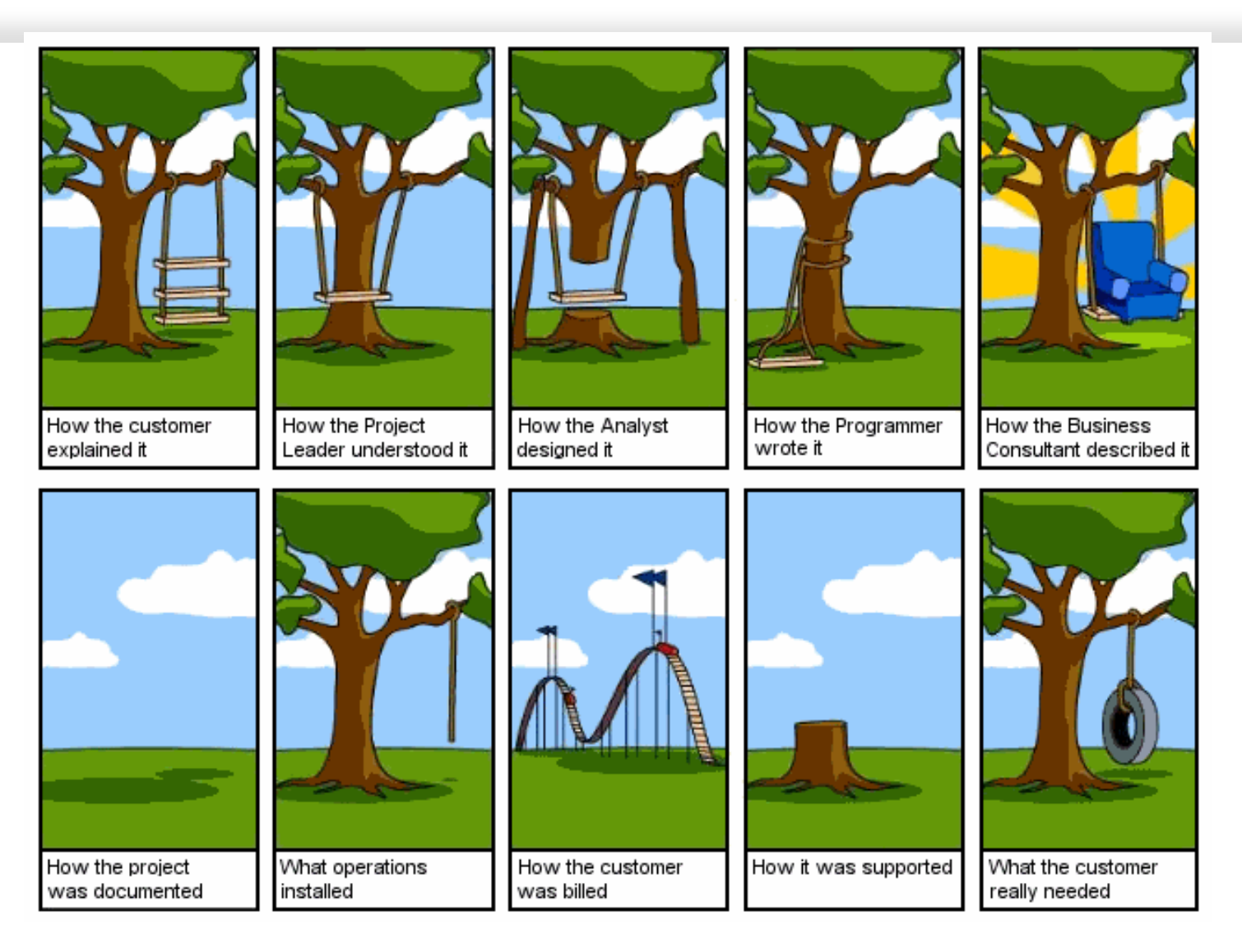

### **BDD in a nutshell**

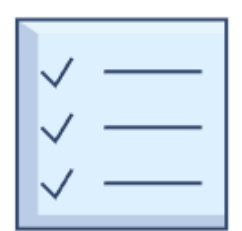

Entwicklung getrieben durch die Frage nach dem Verhalten der Software

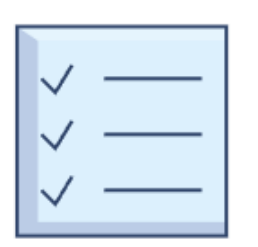

Blick auf den Nutzenden

Stakeholder früh einbeziehen

Verhalten anhand konkreter Beispiele beschreiben

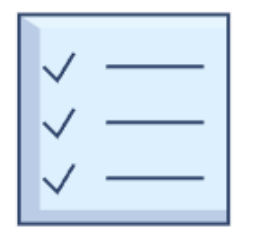

Beispiele werden zu Akzeptanzkriterien für die Umsetzung. Auch ATDD (Acceptance Test Driven Development)

## **Software Development mit BDD**

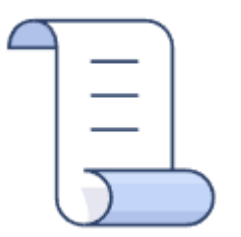

Product Owner:in oder Business Analyst:in Welches Problem versuchen wir zu lösen?

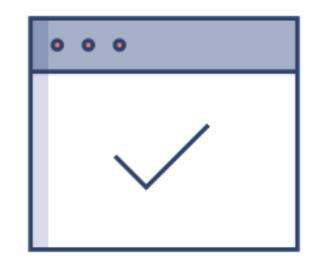

Coder:in Wie könnte eine Lösung zu diesem Problem aussehen?

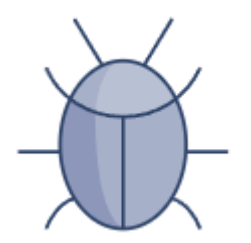

Tester:in Was würde passieren, wenn…?

## **Drei Freunde schreiben eine Spezifikation**

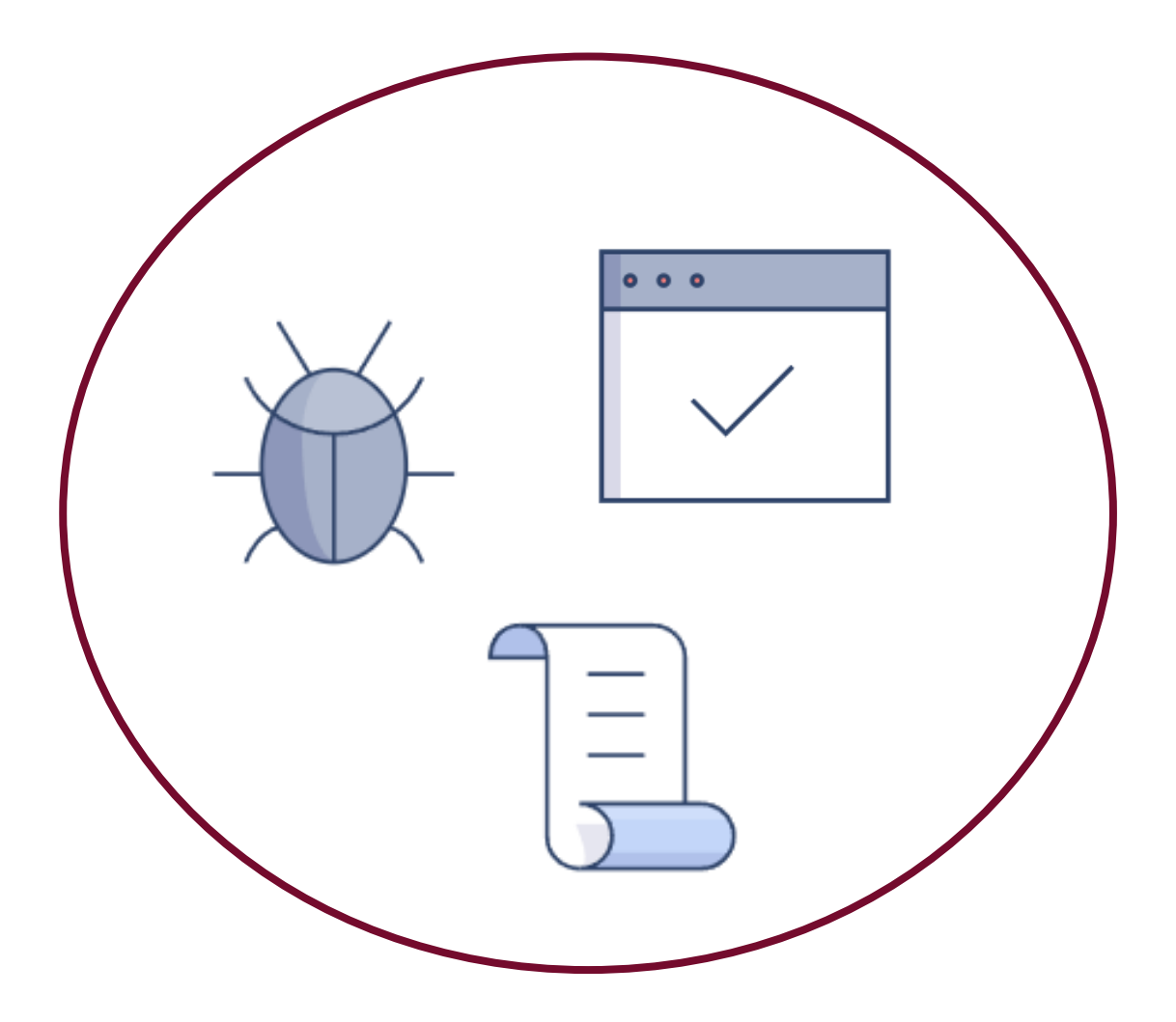

#### **Drei Freunde schreiben eine Spezifikation**

**Feature**: Kundenkonto **Scenario**: Kundennummer anlegen **Given** Neues Konto wird angelegt **When** alle Pflichtfelder eingegeben **Then** neue Kundennummer vergeben **Scenario**: Kein Name **Given** Neues Konto wird angelegt **When** der Name leer ist **Then** kommt eine Fehlermeldung

…

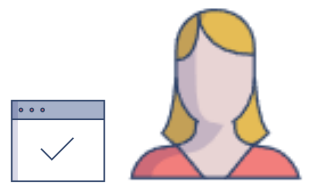

Katrin Rabow | www.womanInTech.online | 2023 | Behaviour Driven Development

 $\boxed{\equiv}$ 

## **Drei Freunde schreiben eine Spezifikation**

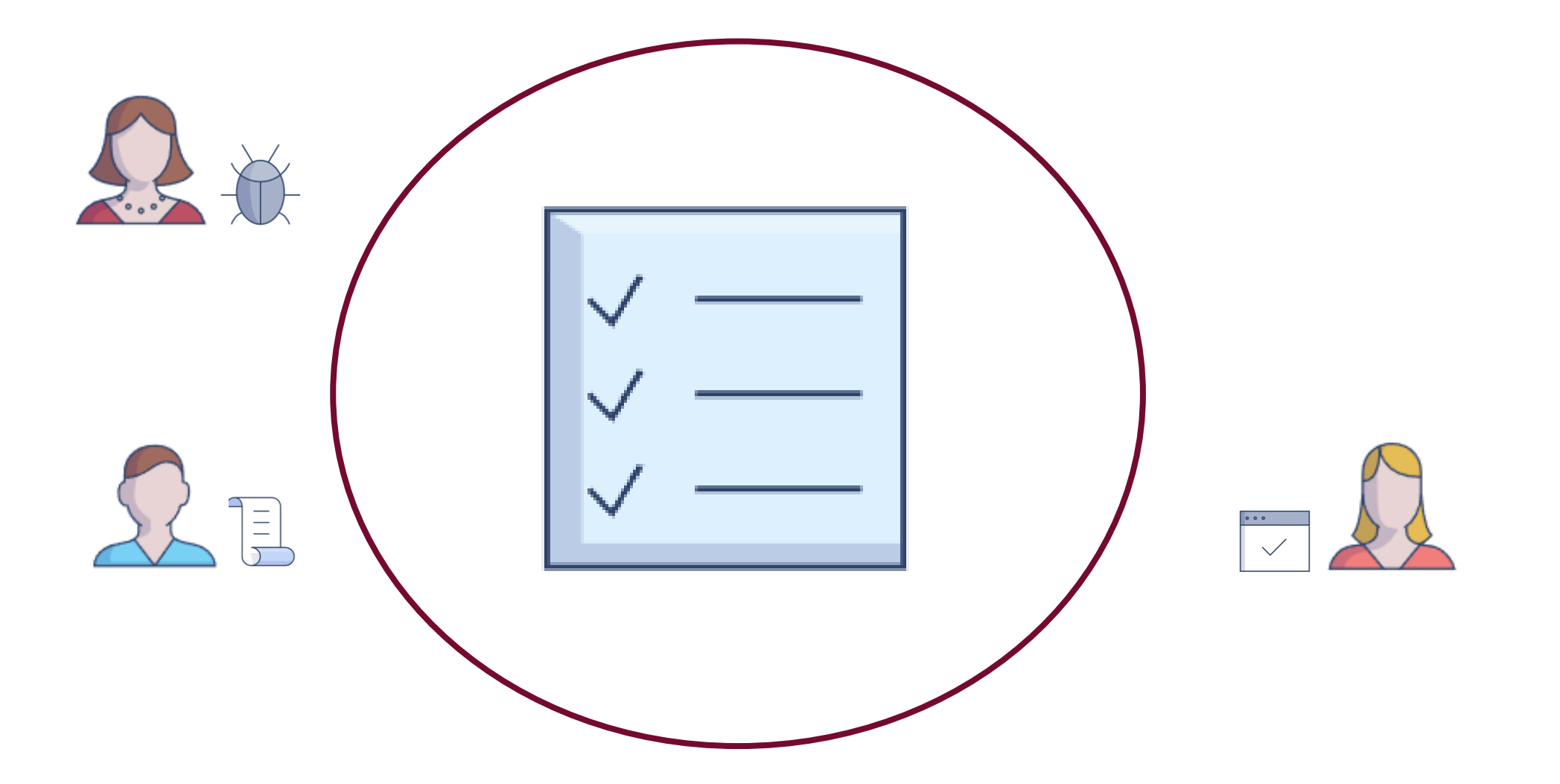

#### **Test Driven Development**

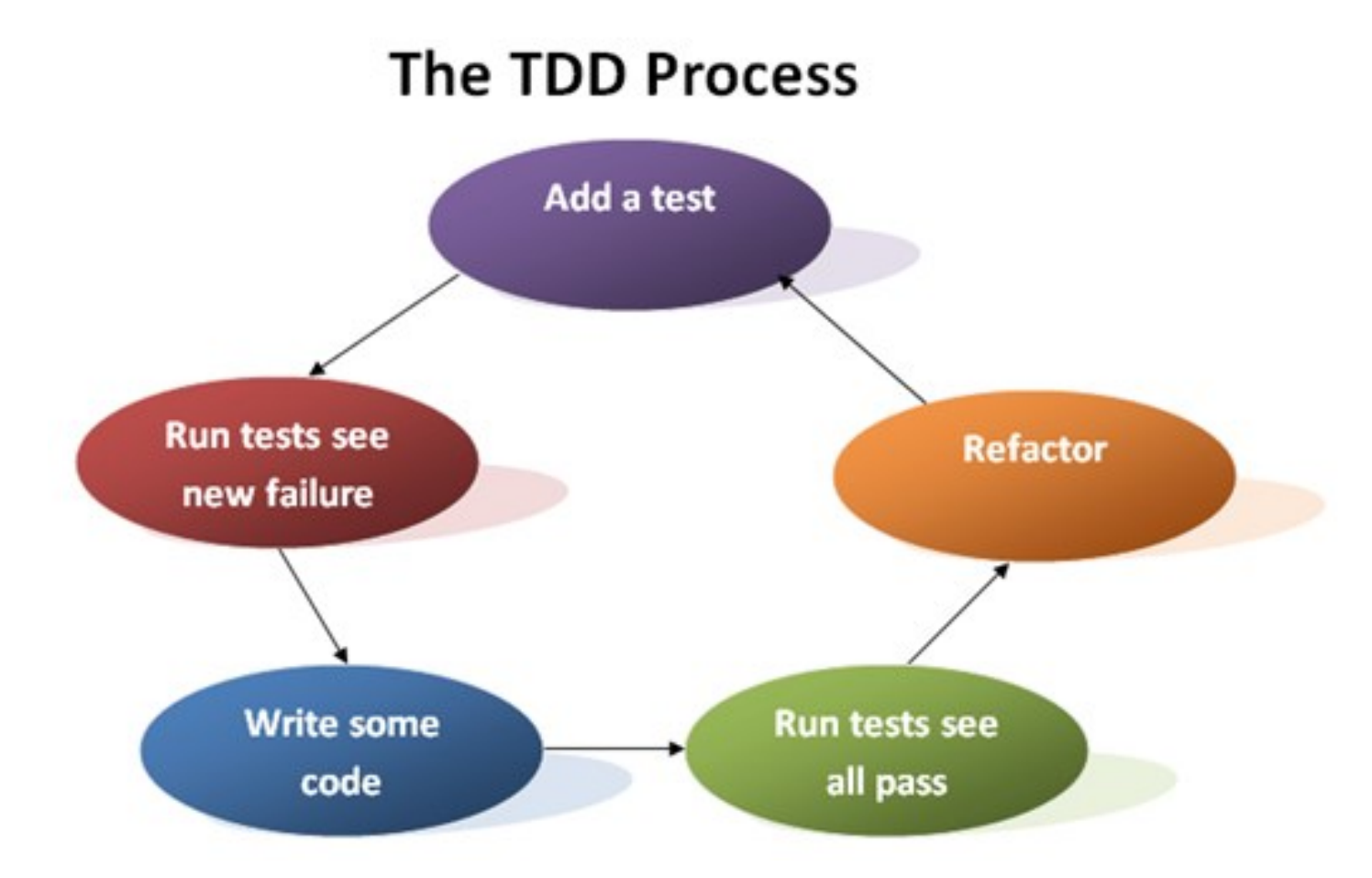

Quelle: [test-driven-development-71f394bc901bac219e1652dc3f30551e753323fe173e49342f65e50c6d48c2bc.png \(518×335\) \(cryptextechnologies.com\)](https://www.cryptextechnologies.com/assets/methodologies/test-driven-development-71f394bc901bac219e1652dc3f30551e753323fe173e49342f65e50c6d48c2bc.png)

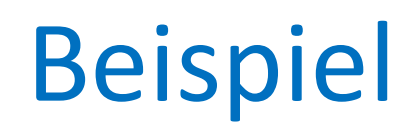

#### Gherkin Scenario

Feature: Kundenkonto anlegen

Als nutzende Person möchte ich meine Daten einmalig erfassen, um diese später immer wieder nutzen zu können.

Scenario: Person gibt keinen Namen an Given eine neues Kundenkonto wird angelegt When der Name leer ist Then wird die Meldung "Bitte geben Sie Ihren Namen an." ausgegeben

Scenario: Person gibt kein Geburtsdatum an Given eine neues Kundenkonto wird angelegt When das Geburtsdatum leer ist Then wird die Meldung "Bitte geben Sie Ihr Geburtsdatum an." ausgegeben

#### Gherkin Scenario

#### Feature: Kundenkonto anlegen

Als nutzende Person möchte ich meine Daten einmalig erfassen, um diese später immer wieder nutzen zu können.

## Scenario: Person gibt keinen Namen an

#### **Given eine neues Kundenkonto wird angelegt**

When der Name leer ist Then wird die Meldung "Bitte geben Sie Ihren Namen an." ausgegeben

## Scenario: Person gibt kein Geburtsdatum an

# **Given eine neues Kundenkonto wird angelegt**

When das Geburtsdatum leer ist

Then wird die Meldung "Bitte geben Sie Ihr Geburtsdatum an." ausgegeben

#### Gherkin Scenario

Feature: Kundenkonto anlegen Als nutzende Person…

Background: Given eine neues Kundenkonto wird angelegt

Scenario: Person gibt keinen Namen an When der Name leer ist Then wird die Meldung "Bitte geben Sie Ihren Namen an." ausgegeben

Scenario: Person gibt kein Geburtsdatum an When das Geburtsdatum leer ist Then wird die Meldung "Bitte geben Sie Ihr Geburtsdatum an." ausgegeben Feature: Kundenkonto anlegen Als nutzende Person…

Scenario Outline: Person gibt nicht alle Pflichtdaten an Given eine neues Kundenkonto wird angelegt When <Feld> leer ist Then wird die <Meldung> ausgegeben

Examples | Feld | Meldung | | Name | "Bitte geben Sie Ihren Namen an.,, | |Geburtsdatum | "Bitte geben Sie Ihr Geburtsdatum an.,, |

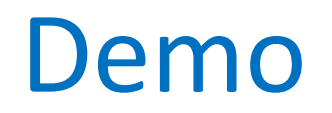

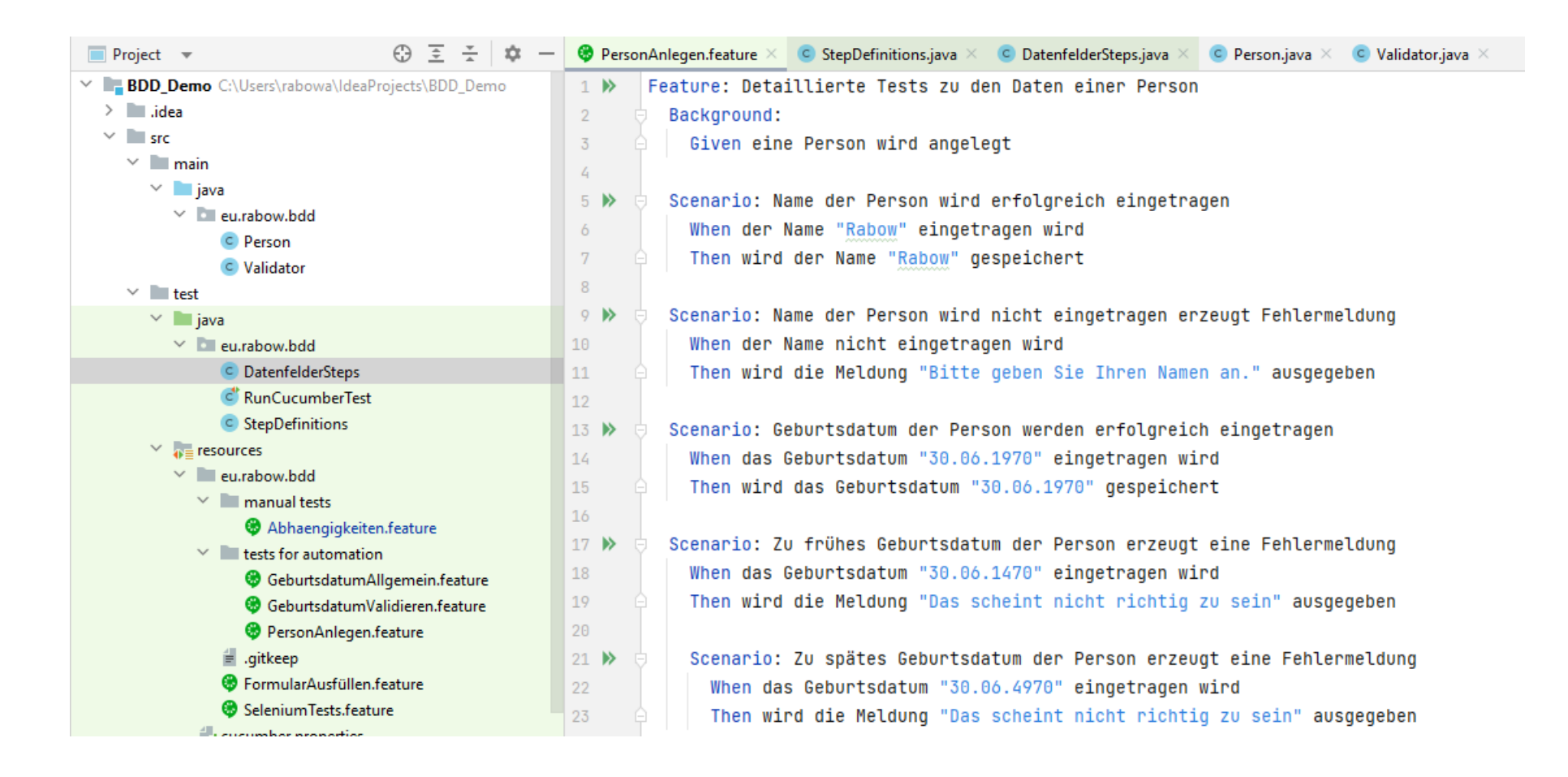

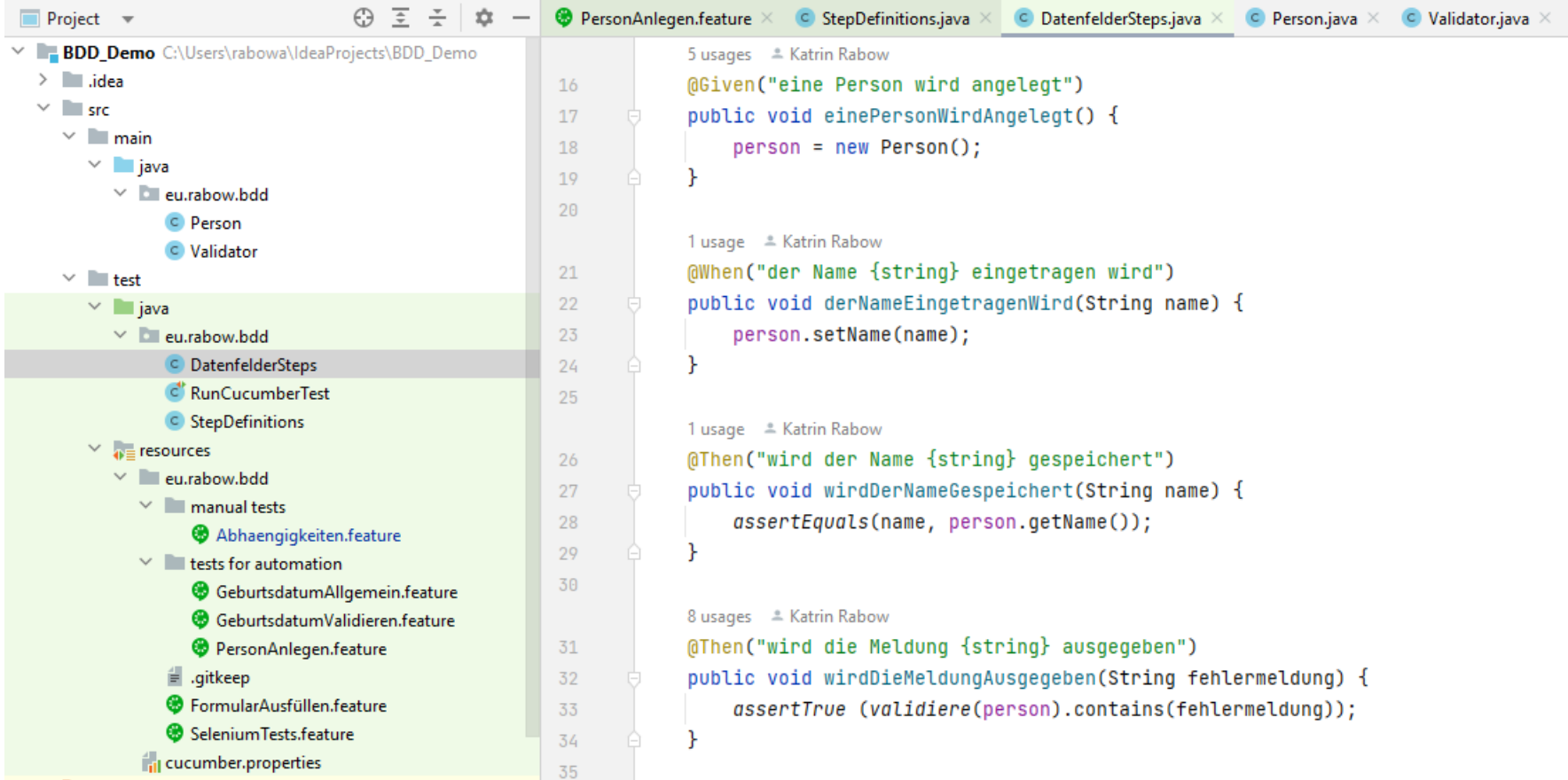

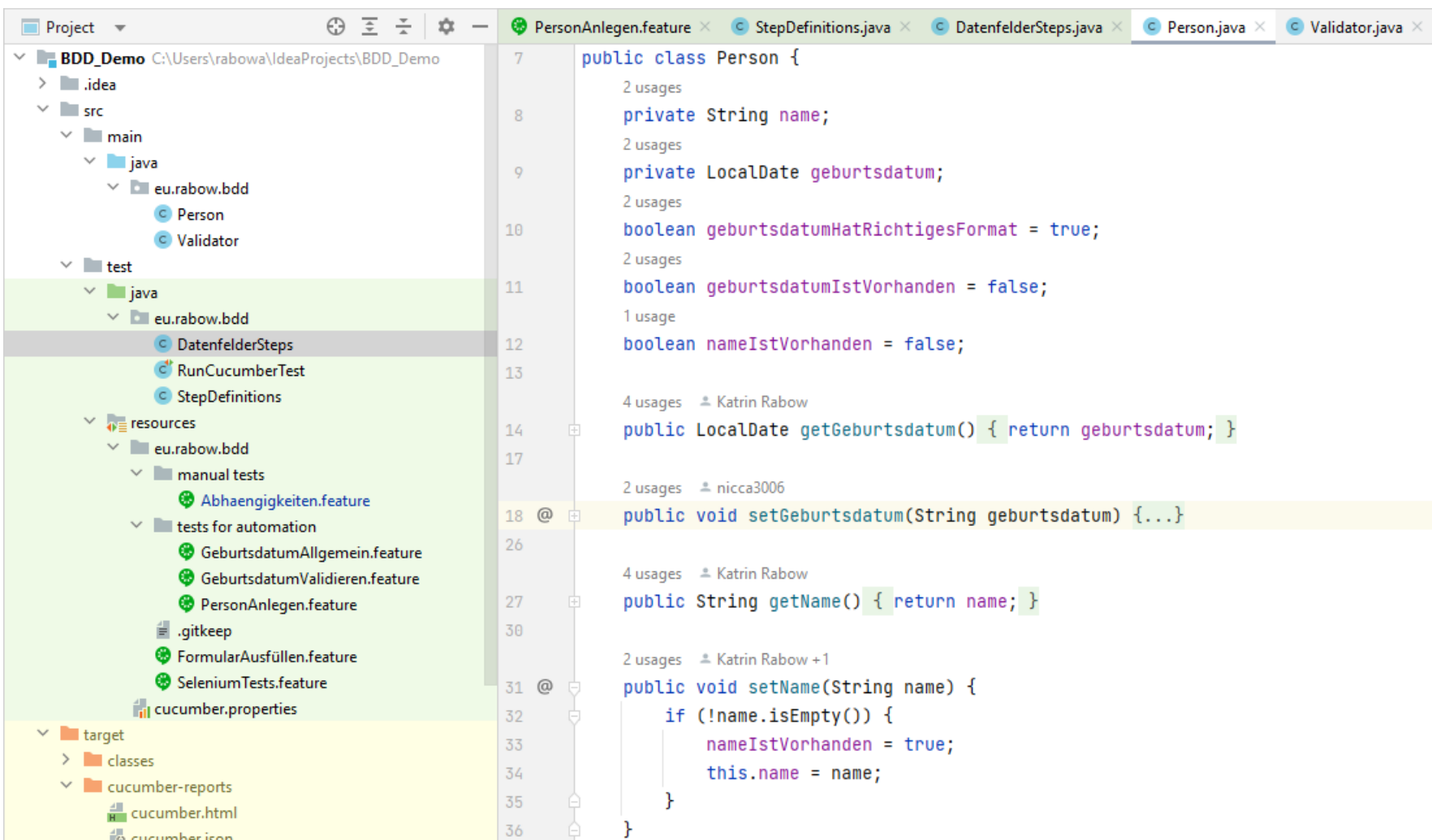

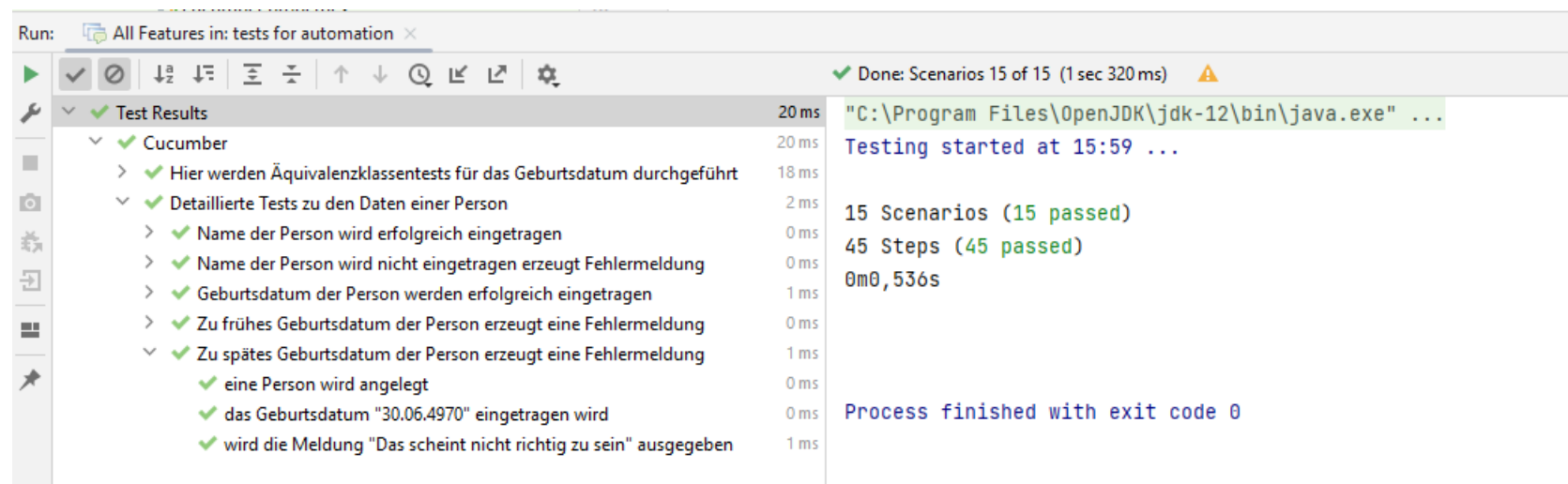

#### Scenario Outline

```
@Validierung
Feature: Hier werden Äquivalenzklassentests für das Geburtsdatum durchgeführt
Scenario Outline:
 Given eine Person wird angelegt
 When das Geburtsdatum <Wert> eingetragen wird
 Then wird die Meldung <Meldung> ausgegeben
  Examples:
   | Wert | Meldung |
   |"31.12.1849" | "Das scheint nicht richtig zu sein" |
    "01.01.2081" | "Das scheint nicht richtig zu sein" |
     "15.12.2023" | "Das scheint nicht richtig zu sein" |
   |"00.00.0000" |"Bitte geben Sie das Datum im Format tt.mm.yyyy an." |
     "12345678901" | "Bitte geben Sie das Datum im Format tt.mm.yyyy an." |
     "ABC4567EFG" | "Bitte geben Sie das Datum im Format tt.mm.yyyy an." |
     "01.--.2000" | "Bitte geben Sie das Datum im Format tt.mm.yyyy an." |
     "--.01.2000" | "Bitte geben Sie das Datum im Format tt.mm.yyyy an." |
     "00.12.2000" | "Bitte geben Sie das Datum im Format tt.mm.yyyy an." |
    "32.01.2000" | "Bitte geben Sie das Datum im Format tt.mm.yyyy an." |
```
#### Scenario Datenfelder Definitionen

#language: de **@nichtTesten** Funktionalität: Allgemeine Regeln zum Data Dictionary - Feld Geburtsdatum Szenario: Geburtsdatum der Person ohne exakten Tag der Geburt ist korrekt Angenommen eine Person gibt ihr Geburtsdatum ein Wenn der Tag der Geburt unbekannt ist Dann kann der Tag leer bleiben Szenario: Geburtsdatum der Person liegt zwischen 1850 und 2080 Gegeben sei eine Person gibt ihr Geburtsdatum ein Wenn das Datum nach 1850 liegt Und das Datum vor 2080 liegt Dann wird das Geburtsdatum gespeichert Szenario: Geburtsdatum der Person liegt vor heute Angenommen eine Person gibt ihr Geburtsdatum ein Wenn das Datum vor dem heutigen Tag liegt Dann wird das Geburtsdatum gespeichert Szenario: Geburtsdatum der Person wird nicht eingetragen Angenommen eine Person wird angelegt

- Wenn das Geburtsdatum nicht eingetragen wird
- Dann wird die Meldung "Bitte geben Sie Ihr Geburtsdatum an." ausgegeben

#### **Testergebnis**

#### Feature: Detaillierte Tests zu den Daten einer Person **Background:**

- Given eine Person wird angelegt
- Scenario: Name der Person wird erfolgreich eingetragen
- **Mhen** der Name "Rabow" eingetragen wird
- Then wird der Name "Rabow" gespeichert
- Scenario: Name der Person wird nicht eingetragen erzeugt Fehlermeldung
- When der Name nicht eingetragen wird
- Then wird die Meldung "Bitte geben Sie Ihren Namen an." ausgegeben

Scenario: Geburtsdatum der Person werden erfolgreich eingetragen

- When das Geburtsdatum "30.06.1970" eingetragen wird
- Then wird das Geburtsdatum "30.06.1970" gespeichert

Scenario: Zu frühes Geburtsdatum der Person erzeugt eine Fehlermeldung

- When das Geburtsdatum "30.06.1470" eingetragen wird
- Then wird die Meldung "Das scheint nicht richtig zu sein" ausgegeben

#### Scenario: Zu spätes Geburtsdatum der Person erzeugt eine Fehlermeldung

- When das Geburtsdatum "30.06.4970" eingetragen wird
- Then wird die Meldung "Das scheint nicht richtig zu sein" ausgegeben

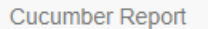

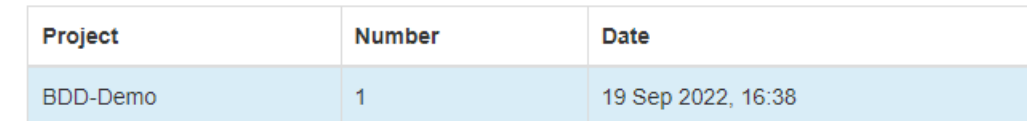

#### **Feature Report**

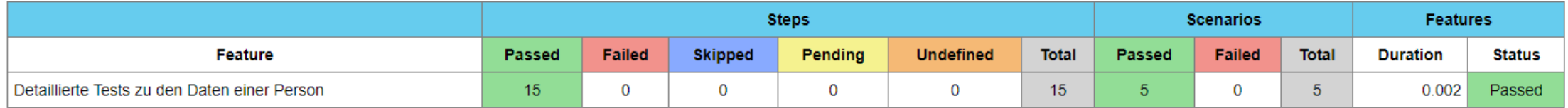

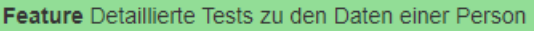

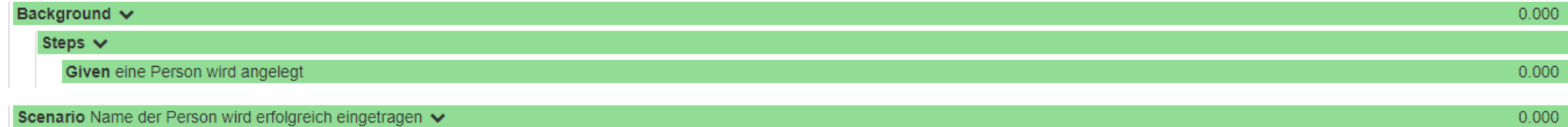

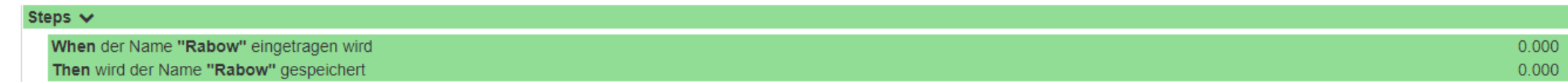

#### Background  $\vee$  $0.000$ Steps  $\vee$ Given eine Person wird angelegt  $0.000$

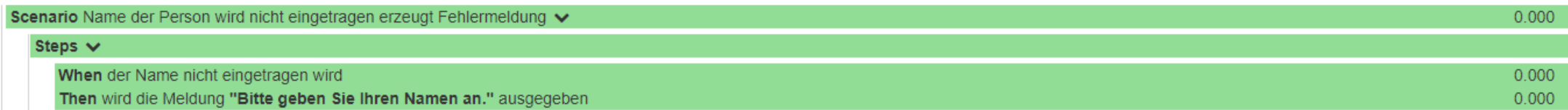

 $\bullet\bullet$ 

Cucumber Report

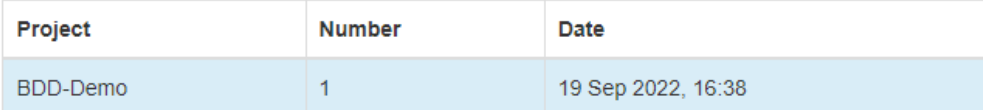

#### **Features Statistics**

The following graphs show passing and failing statistics for features

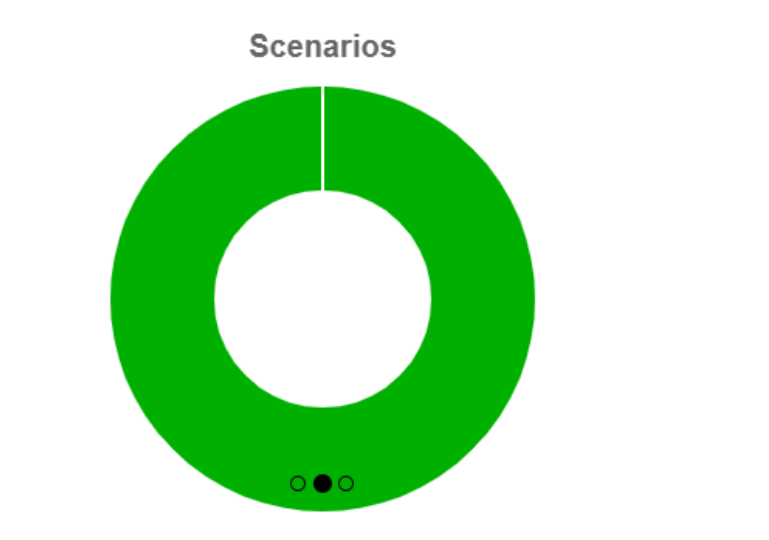

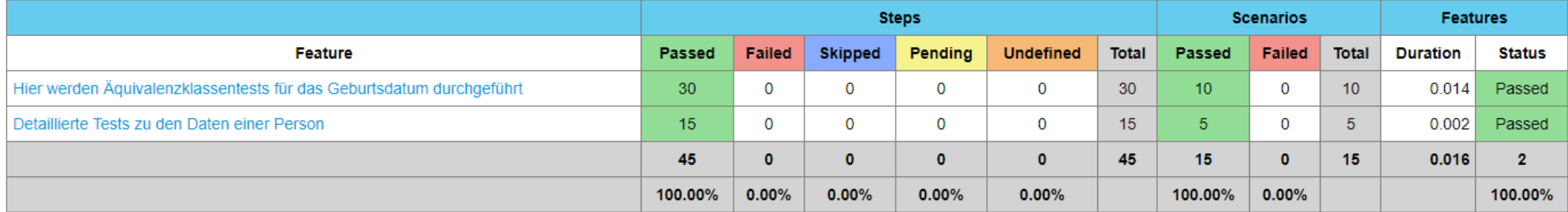

Beispiel manueller Test

 $\rightarrow$ 

- Die mit \* gekennzeichneten Felder sind Pflichtfelder
- Von den Optionen 1.b. bis 1.d. muss mindestens eine Option ausgewählt sein. Die Felder 1.e. bis 1.h. sind Step 5 bzgl. Pflichtfeld/optionales Feld von der Auswahl der Option 1.b. bis 1.d. abhängig. Entsprechend dieser Abhängigkeit sind die Felder als Pflichtfelder (mit Sternchen) bzw. optionale Felder (ohne Sternchen) zu kennzeichnen:
	- Auswahl "Verein in Gründung":
		- o Feld 1.e ist Pflichtfeld
		- o In den Feldern 1.f. bis 1.h. sind keine Angaben erforderlich, die Felder 1.f. bis 1.h. sind demzufolge für die Eingabe zu sperren bzw. auszublenden
	- Auswahl "Verein, dessen Eintragung ins Register nicht länger als 3 Monate zurückliegt":
		- o die Felder 1.e. bis 1.h. zur Erfassung der VR-Daten sind Pflichtfelder
	- Auswahl "Verein, dessen Eintragung ins Register vor mehr als 3 Monate erfolgt ist":
		- o die Felder 1.e. bis 1.g. sind Pflichtfelder
		- o das Feld 1.h. zur Erfassung des Datums der Eintragung ist optional

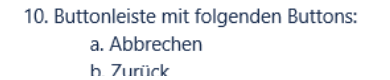

m. Eingabetextfeld "E-Mail"\* n. Eingabetextfeld "Telefon" o. Fingabetextfeld "Mobil"

#### **Hinweis f. Devs**

Die Felder <del>3. bis 6.</del> 5. bis 8. können für die Eingabe gesperrt bzw. ausgeblendet werden, wenn die Checkbox <del>1.b. in Step 5</del> 3. ausgewählt ist (da in diesem Fall diese Dokumente nicht notwendig sind). Wenn die Checkbox 3. nicht ausgewählt ist, kann das Feld 4. für die Eingabe gesperrt bzw. ausgeblendet werden.

Ist im Step 5 die Option 1.b. ausgewählt, können die Felder 5. bis 8. für die Eingabe gesperrt bzw. ausgeblendet werden. Das Hochladen eines Dokuments in Feld 10. ist optional, d. h. es braucht bei der Prüfung, ob in allen Dokument-Upload-Feldern mindestens ein Dokument hochgeladen ist, nicht berücksichtigt zu werden.

#### Ist im Step 5 die Option 1.c. ausgewählt, können die Felder 5. bis 8. für die Eingabe gesperrt bzw. ausgeblendet werden.

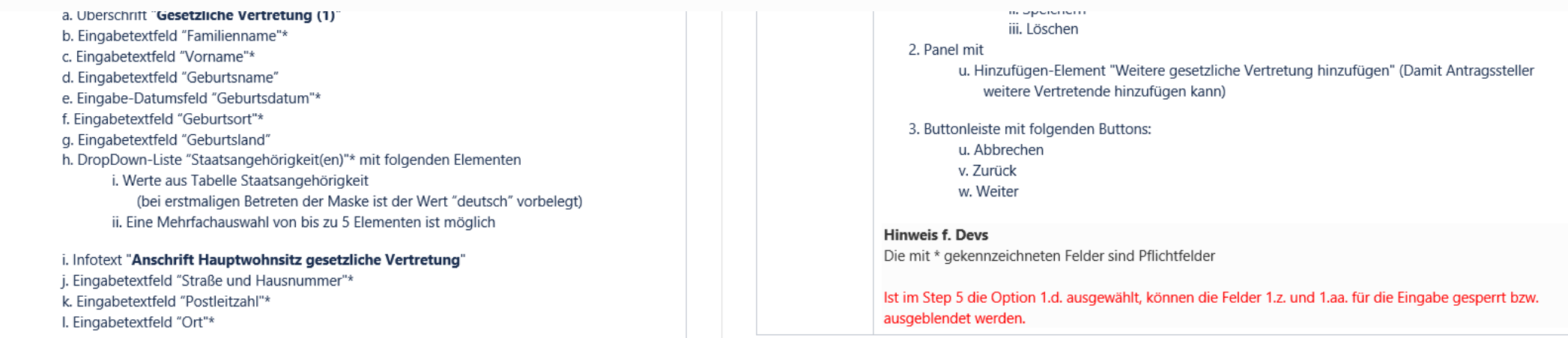

Feature: Wenn unser Kunde ein Verein ist, dann wollen wir nicht nur den Namen wissen, sondern auch die Angaben zum Vereinsregistereintrag abfragen. Ist der Verein innerhalb der letzten 3 Monate gegründet worden, dann wollen wir verpflichtend auch noch das Eintragungsdatum ins Vereinsregister kennen.

In Abhängigkeit von diesen Angaben wollen wir bestimmte Unterlagen erhalten.

Background:

Given Nutzende Person befindet sich auf der Seite Verein And Nutzende Person loggt sich ein

And nutzende Person bearbeitet einen Vorgang

Scenario: Es handelt sich um einen Verein in Gründung

When Radiobutton VereinInGründung ist aktiviert

Then Eingabetextfeld "Im Vereinsregister eingetragener Name"\* ist Pflichtfeld […]

And Infotext "Kontaktperson für Rückfragen" wird angezeigt And Eingabetextfeld "Name"\* ist Pflichtfeld

[…]

And Eingabetextfeld "Telefon" ist optionales Feld And Eingabetextfeld "Mobil" ist optionales Feld And keine weiteren Eingabefelder sind vorhanden

And Buttonleiste ist vorhanden

Scenario: Die Eintragung des Vereins war vor weniger als drei Monaten When Radiobutton VereinMitEintragungWenigerAls3Monate ist aktiviert  $\boxtimes$ Then Eingabetextfeld "Im Vereinsregister eingetragener Name"\* ist Pflichtfeld  $\boxtimes$ And Eingabetextfeld "Vereinsregistergericht"\* ist Pflichtfeld  $\boxtimes$ And Eingabetextfeld "Vereinsregister-Nummer"\* ist Pflichtfeld  $\boxtimes$ And Eingabetextfeld "Datum der Eintragung ins Vereinsregister"\* ist Pflichtfeld  $\boxtimes$ […]

And Infotext "Kontaktperson für Rückfragen" wird angezeigt  $\boxtimes$ 

[…]

And keine weiteren Eingabefelder sind vorhanden  $\boxtimes$ 

And Buttonleiste ist vorhanden  $\boxtimes$ 

# Gherkin & Cucumber zum Nachlesen

Die Beschreibung des gewünschten Verhaltens (Funktionalität und Szenarien) erfolgt in natürlicher Sprache unter Anwendung der jeweiligen Fachsprache (der sogenannten 'ubiquitären Sprache'). Dabei liegt der Fokus darauf zu formulieren, WAS erreicht werden soll und nicht, WIE es erreicht werden soll. Die Szenarien sollten daher relativ abstrakt beschrieben werden - so präzise wie nötig, nicht so präzise wie möglich**.**

#### **Beispiel (noch nicht formalisiert)**

"*Damit die nutzende Person unseren Vorgang ausführen kann, werden ihre persönlichen Daten benötig*t." Daraus können sich unterschiedliche Szenarien ergeben (Daten liegen bereits vor, Daten müssen noch erfasst werden, …). Um den Übergang zu automatisierten Tests zu erleichtern, werden die Beispiele nun in eine bestimmte Form gebracht:

#### **Beispiel (formalisiert)**

…

**Funktionalität**: Die persönlichen Daten der nutzenden Person werden benötigt. Diese können bereits in einem Konto gespeichert sein oder müssen erst noch erfasst werden.

Als nutzende Person möchte ich meinen Namen und meine Anschrift in einem Konto speichern, um sie immer wieder verwenden zu können.

**Szenario**: Name und Anschrift hinzufügen

**Angenommen** die Antragstellung wurde gestartet

**Wenn** die nutzende Person Name und Adresse eingibt

**Dann** soll diese dauerhaft gespeichert werden

**Szenario**: Name und Anschrift aus Konto abrufen

Katrin Rabow | www.womanInTech.online | 2023 | Behaviour Driven Development

Die natürlichsprachigen Beispiele, die auf diese Weise gemeinsam erarbeitet wurden, können als Textdateien im Projekt anschließend mit Hilfe von Cucumber in den Code übernommen werden. Cucumber ist ein spezielles Adapter-Framework, welches die einzelnen Szenario-Schritte der Gherkin Feature Files mit der zugehörigen Implementierung der Testautomatisierung verknüpft und ausführt. Dabei basiert der erste Code auf Klassen und Methoden, die es noch gar nicht gibt, und die z.B. mit Mocks oder Stubs imitiert werden. Im Laufe der Implementierung wird jedes "Angenommen", jedes Ereignis aus einem "Wenn" und jedes Ergebnis aus "Dann" durch eine Klasse repräsentiert, so dass letztlich ein Ende-zu-Ende-Test daraus resultiert.

Die BDD Beschreibungen können direkt verarbeiten werden, indem jedem Schritt wie "Wenn die nutzende Person Name und Adresse eingibt" konkrete Benutzeraktionen und Verifikationen zugewiesen werden. Jede Step-Definition-Methode hat einen regulären Ausdruck, der in der zugehörigen Annotation spezifiziert ist. Das Pattern wird benutzt, um die Step-Definition mit allen passenden Schritten zu verknüpfen. Auf diese Weise werden die gemeinsam verfassten Beschreibungen zu einer ,ausführbaren Spezifikation'. Cucumber-Tests lassen sich mit einem speziellen TestRunner für JUnit ausführen. Hierfür legt man eine leere Testklasse an und versieht diese mit der Annotation @RunWith(Cucumber.class). Jedes Szenario kann bei Bedarf auch einzeln getestet werden. Natürlich lassen sich Cucumber-Tests auch im Buildprozess mit Ant oder Maven anstoßen.

# Change Requests

#### Change Requests

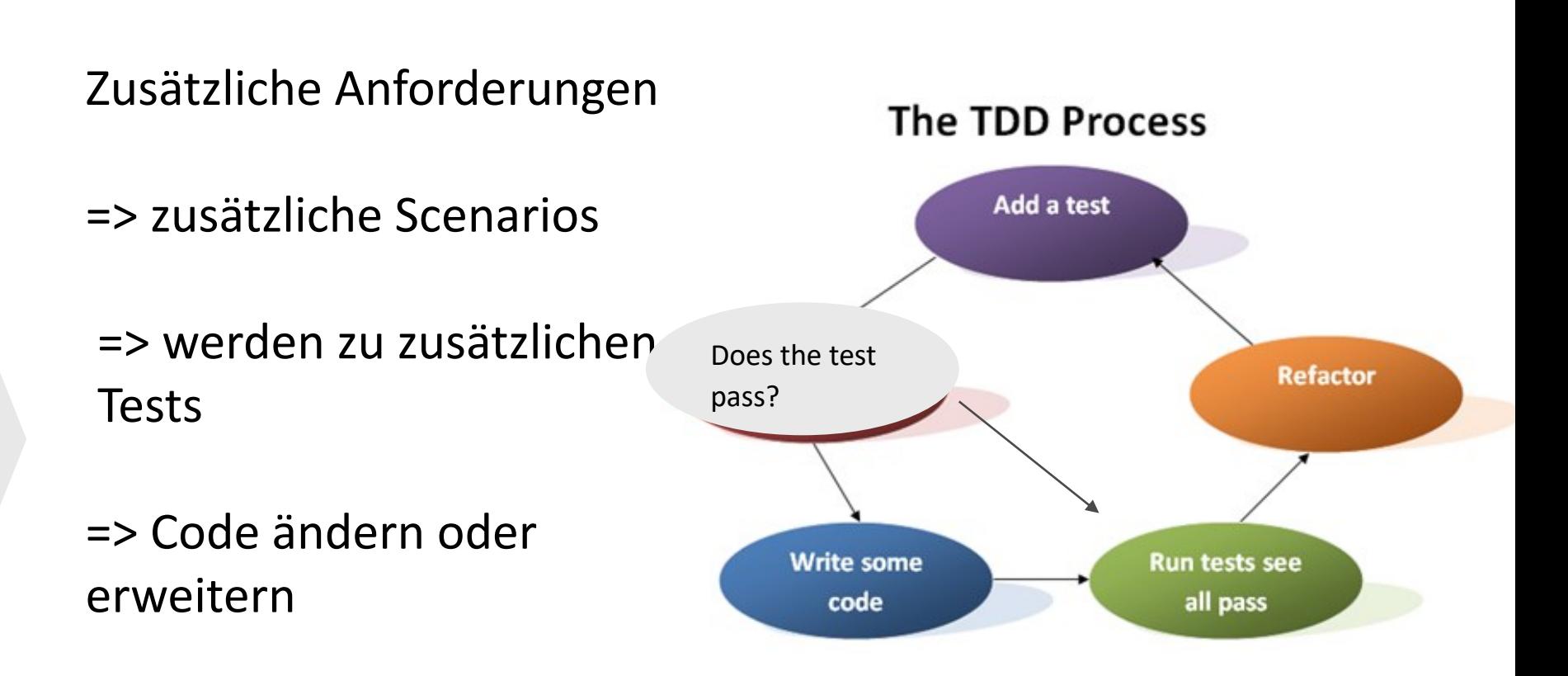

=> Dokumentation ist automatisch aktualisiert

#### Change Requests

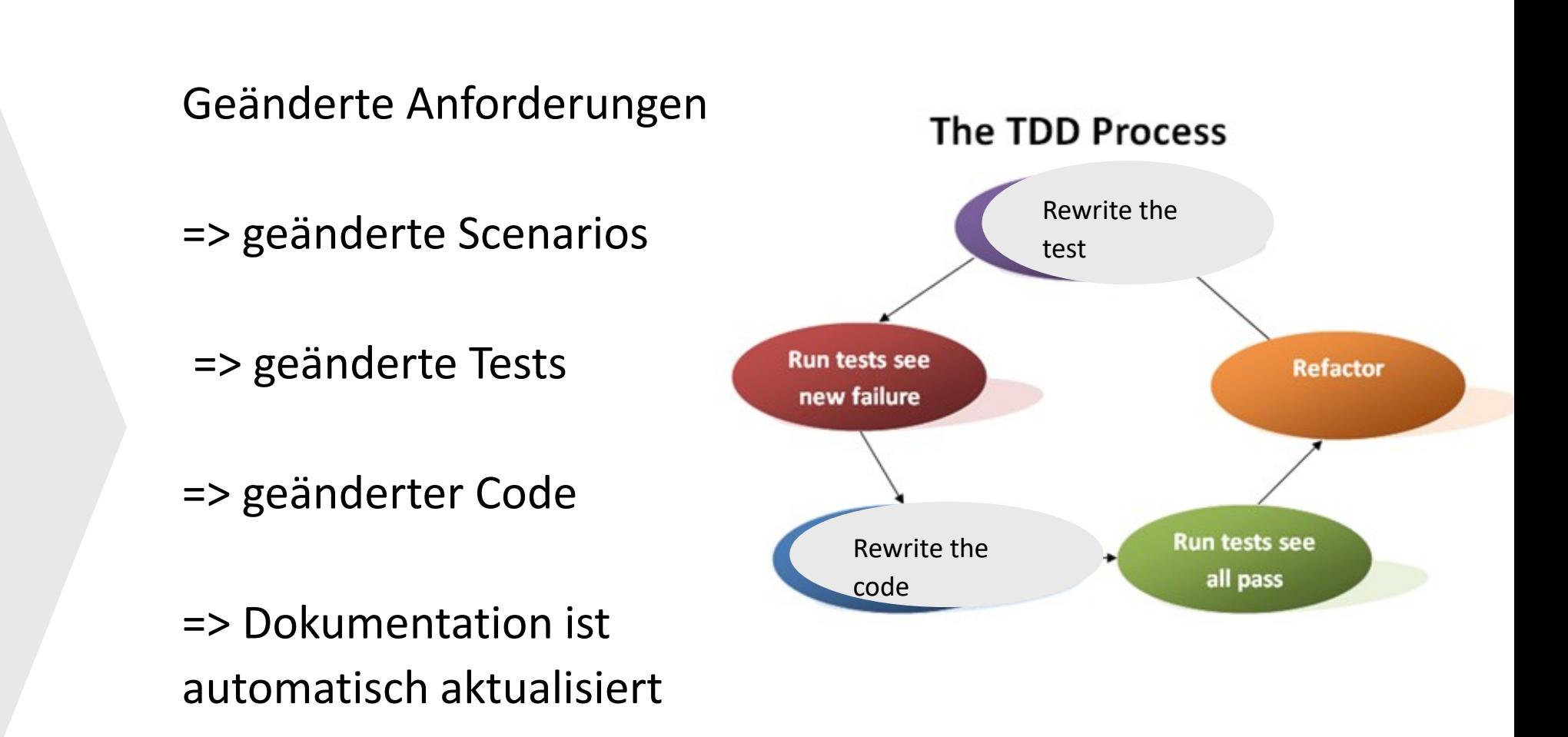

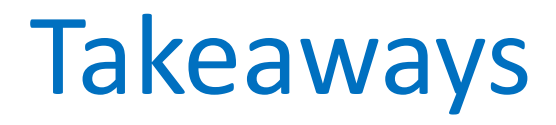

- Fokus auf Verhalten der Software im Zusammenspiel zwischen Business und Technik
- Gemeinsame Sprache (ubiquitous language) entwickelt sich automatisch
- Scenarios in natürlicher Sprache erleichtern Kommunikation
- 3-Amigos-Prinzip fördert gemeinsames Verständnis
- Nicht alle Scenarios müssen (automatisierte) Tests werden

Behaviour Driven Testing?

Ziel: Zusammenarbeit und Kommunikation zwischen allen Stakeholdern

Wertvolles Beiprodukt: Testautomatisierung und lebende Dokumentation, die immer den aktuellen Stand der Erwartungen der nutzenden Personen abbildet.

Behaviour Driven **Development**

Ziel: Zusammenarbeit und Kommunikation zwischen allen Stakeholdern

Wertvolles Beiprodukt: Testautomatisierung und lebende Dokumentation, die immer den aktuellen Stand der Erwartungen der nutzenden Personen abbildet.

Behaviour **Driven** Development

Ziel: Zusammenarbeit und Kommunikation zwischen allen Stakeholdern

Wertvolles Beiprodukt: Testautomatisierung und lebende Dokumentation, die immer den aktuellen Stand der Erwartungen der nutzenden Personen abbildet.

# LET'S CONNECT

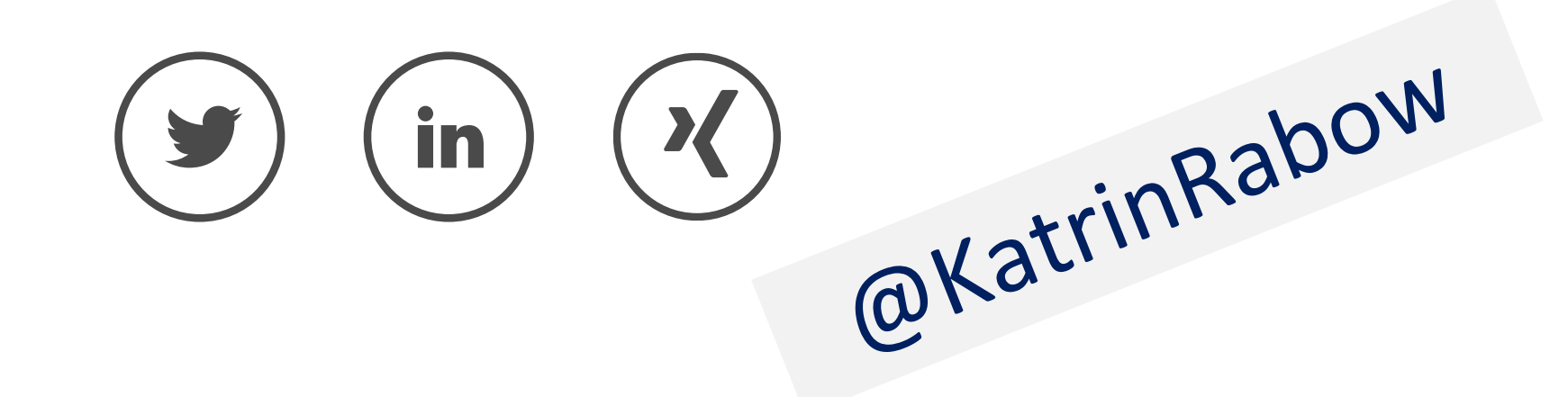

# LET'S CONNECT

@womanintech @KatrinRabow

[Tools für Acceptance Test-Driven Development \(ATDD\) | Informatik Aktuell \(informatik-aktuell.de\)](https://www.informatik-aktuell.de/entwicklung/methoden/tools-fuer-acceptance-test-driven-development-atdd.html) BDD: Behavior-Driven-Development - [Beispiele, Expertenwissen, Best Practices \(testing-board.com\)](https://www.testing-board.com/bdd-behavior-driven-development/?cn-reloaded=1) [Gurken zum Kaffee \(entwickler.de\)](https://entwickler.de/java/gurken-zum-kaffee/) GitHub - [TNG/JGiven: Behavior-Driven Development in plain Java](https://github.com/TNG/jgiven) [Start Testing With BDD and Spock Framework | Pluralsight | Pluralsight](https://www.pluralsight.com/guides/introduction-to-testing-with-bdd-and-the-spock-framework) [An Introduction to Behavior-Driven Development \(BDD\) with Cucumber for Java](https://www.youtube.com/watch?v=MCaXumfckmQ) – YouTube